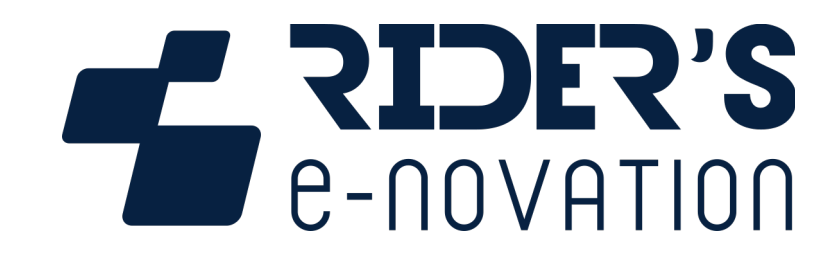

## **3DMS Data Perf**

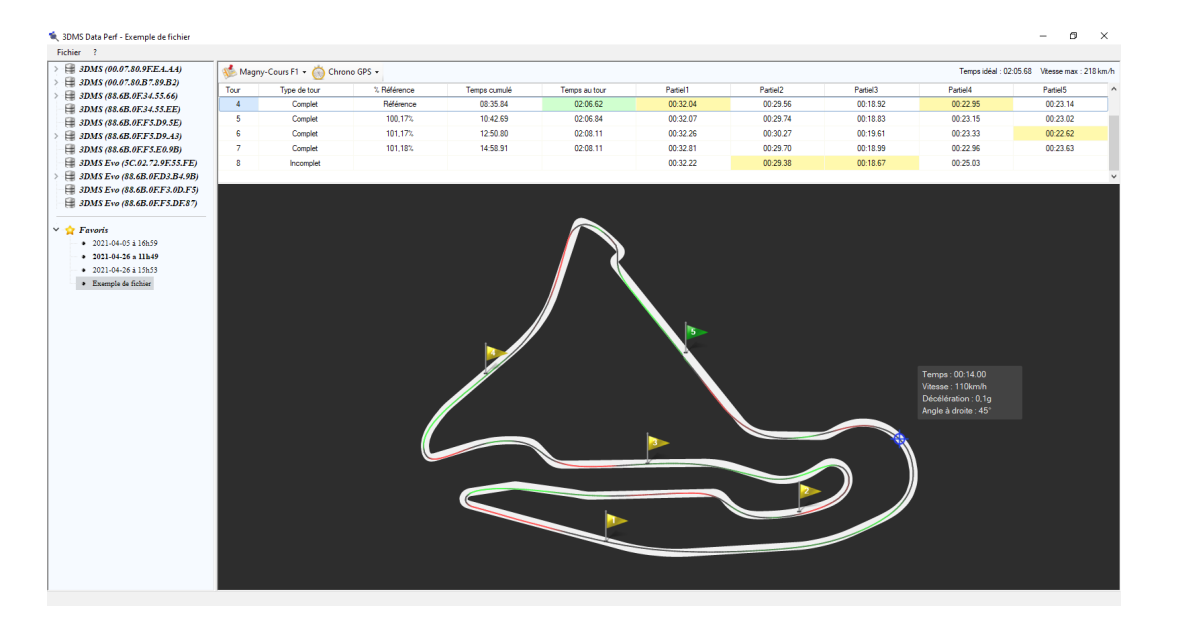

**0006T08-A du 27/05/2021 / Version logiciel 1.3.0.0**

## Table des matières

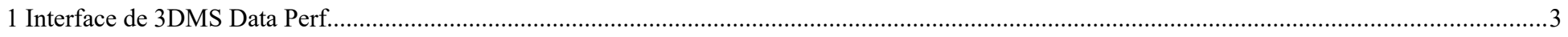

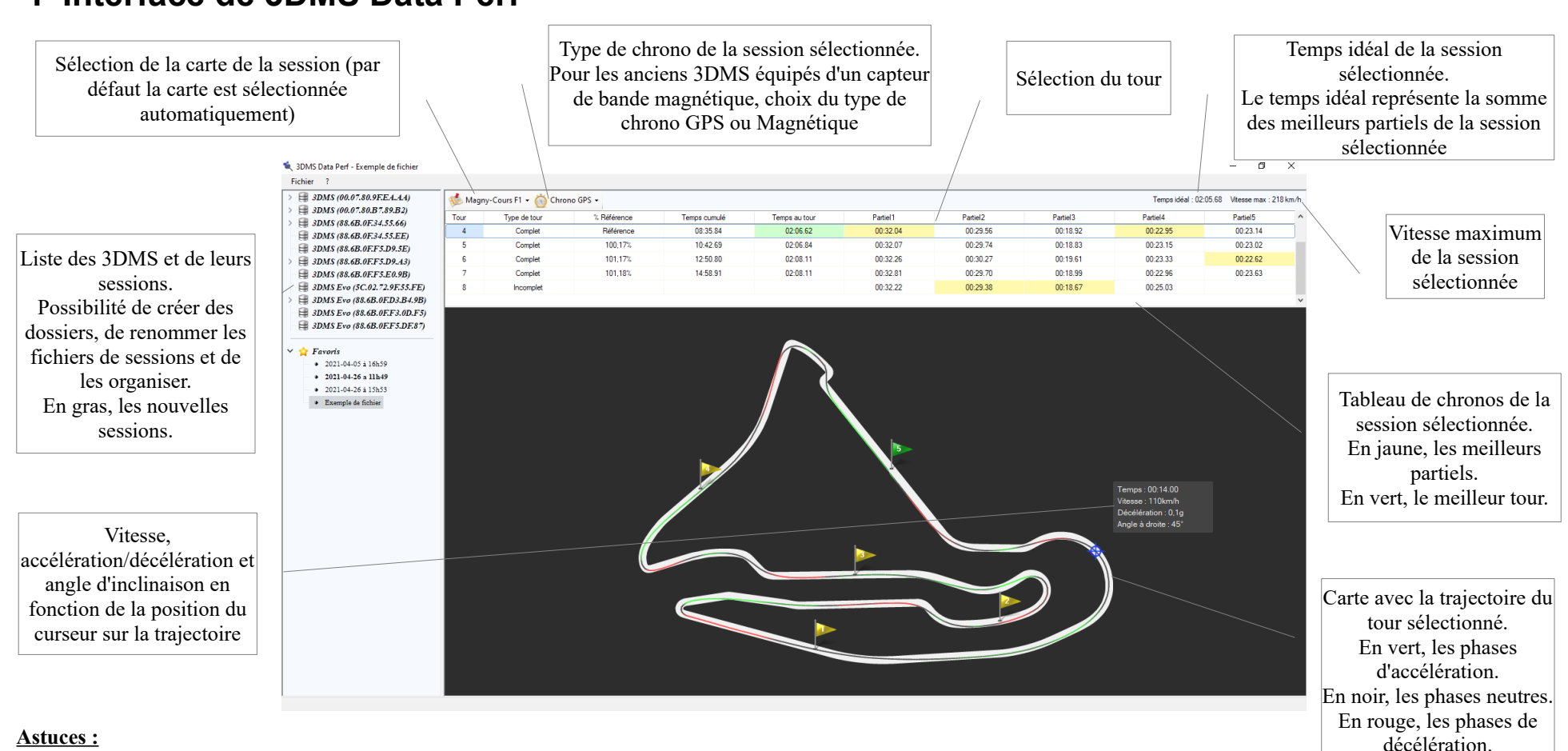

 **1 Interface de 3DMS Data Perf**

- Touche F2 ou clic droit sur une session ou un dossier pour le renommer
- Touche Suppr ou Clic droit sur une session ou un dossier pour le supprimer (placé dans la corbeille Windows). Shift+Suppr pour le supprimer définitivement
- Molette de la souris pour zoomer/dézoomer sur la carte (si la carte est petite, le zoom n'étant pas utile, il ne fonctionnera pas)
- Clic droit sur un 3DMS ou un dossier pour ajouter un sous-dossier
- On peut ouvrir plusieurs fenêtres de 3DMS Data Perf pour comparer plusieurs tours par exemple